## **[How to Use 3G Dongle on](https://blog.autopumpkin.com/how-to-use-3g-dongle-on-pumpkin-car-gps-stereo/) [Pumpkin Car GPS Stereo](https://blog.autopumpkin.com/how-to-use-3g-dongle-on-pumpkin-car-gps-stereo/)**

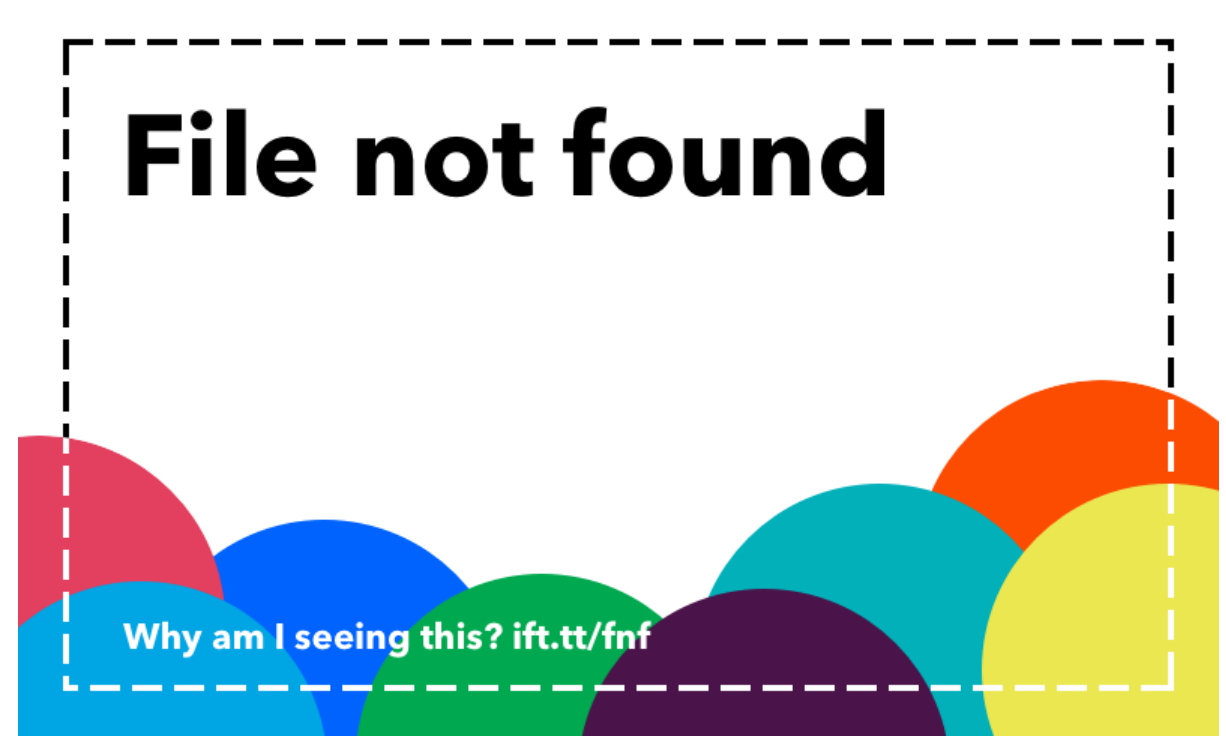

Recently some of our customers said that they don't know how to use the [3G dongle](http://ift.tt/29kH48X) come with our [Pumpkin](http://ift.tt/12eJBN6) unit.

So I'm writing to inform the steps how to use the 3G dongle and something need to be noticed.

Cause our unit can only recognise the WCDMA network type sim card, the data-only sim card is compatible with 4g and lower, but the 4g and lower from different provider have different signal band.

You can contact your provider and ask if they can provide the WCDMA network type sim card.

So please first make sure you get a 3G Internet WCDMA SIM card from your local.

Normally you just need to plug the 3G dongle into the rear USB port, and turn on the unit, wait about 3-5 minutes, then the screen will show a 3G signal icon. It starts red light ,then it will be flashing blue light.

One of our clients who bought an android unit from us said that he did not understand why he could not find the APN

settings. The factory told us that the android unit did not need the APN input. But if you want to try it, here is the link of an APN app. http://ift.tt/2fSXA6P ... CFiiLlsp0

You can refer the below video to check if the 3G dongle could work on your PC.

If is, it's the sim card not compatible with our unit. If not, it must the 3G dongle broken, you can contact us to get an exchange.

Click [here](http://ift.tt/29kH48X) to check the details of 3G dongle for Pumpkin [Andorid](http://ift.tt/29UuM90) head unit. Click [here](http://ift.tt/2aHWEht) to check the details of 3G dongle for Pumpkin [Wince](http://ift.tt/2erCdos) Car GPS Stereo.

via Blogger http://ift.tt/2ev4XvW

# **[How to Update or Restore GPS](https://blog.autopumpkin.com/how-to-update-or-restore-gps-map-on-pumpkin-car-radio-gps-dvd-player/) [Map on Pumpkin Car Radio GPS](https://blog.autopumpkin.com/how-to-update-or-restore-gps-map-on-pumpkin-car-radio-gps-dvd-player/) [DVD Player](https://blog.autopumpkin.com/how-to-update-or-restore-gps-map-on-pumpkin-car-radio-gps-dvd-player/)**

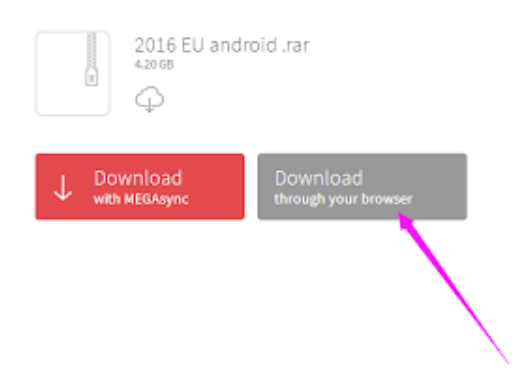

Recently most of [Pumpkin](http://ift.tt/12eJBN6) [android](http://ift.tt/29UuM90) units don't come with map card, if you still want to use the offline maps or want to update maps, we can send the link of the free copy map provided by factory, which DO NOT support UP-TO-DATE via internet. If you are using other map software on the radio, please backup your old map software on your computer first, in case you do not like those map or those map are not compatible with your device. Or you can direct use another new empty card to load the new map software and run in your device. If there is any newer version map software released from the factory, we can send it to you, but you need to contact our customer service and attach the order number or buyer ID.

Method of downloading map software and install to run on the device: Directly click the link, and please click DOWNLOAD through your browser to download the map software

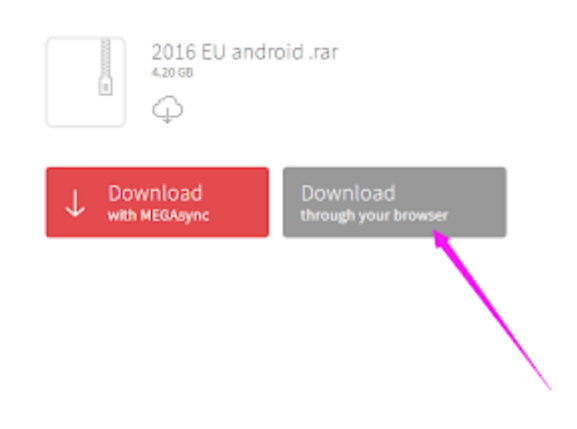

After downloaded, you will get a zip/rar file, please extracted it out(such as using Winrar software)

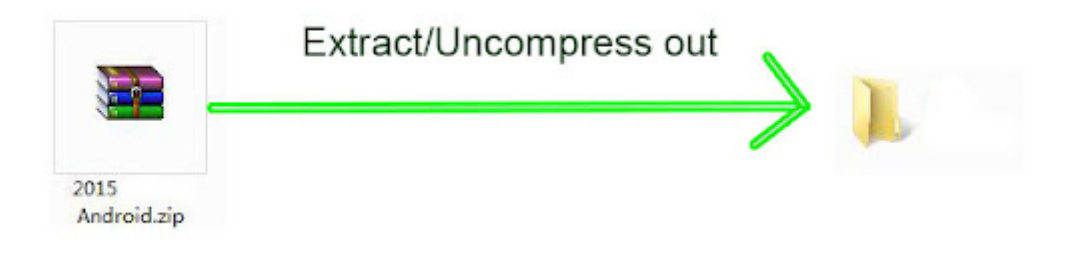

Then you will get a folder from it, just copy the folder into a formated FAT32 format SD/TF card. Then all those download and copy job done.

### **Install and Run on Headunit [Wince](http://ift.tt/2erCdos) System:**

Insert the map card into GPS slot of the headunit, go to setting—Navigation—Navigation file path setup, choose the \*\*\*.exe, return o main menu to run the GPS software, below is a tutorial video guidance, please refer to your actual item.

#### **[Android](http://ift.tt/29UuM90) System:**

Insert the map card into GPS slot of the head unit, go to apk installer app, first uninstall the old map software from the device, and then install the new one. Below is a tutorial video guidance, please refer to your actual item.

via Blogger http://ift.tt/2f8exH1

# **[How to Use DAB Box on Pumpkin](https://blog.autopumpkin.com/how-to-use-dab-box-on-pumpkin-android-car-gps-dvd-player/) [Android Car GPS DVD Player](https://blog.autopumpkin.com/how-to-use-dab-box-on-pumpkin-android-car-gps-dvd-player/)**

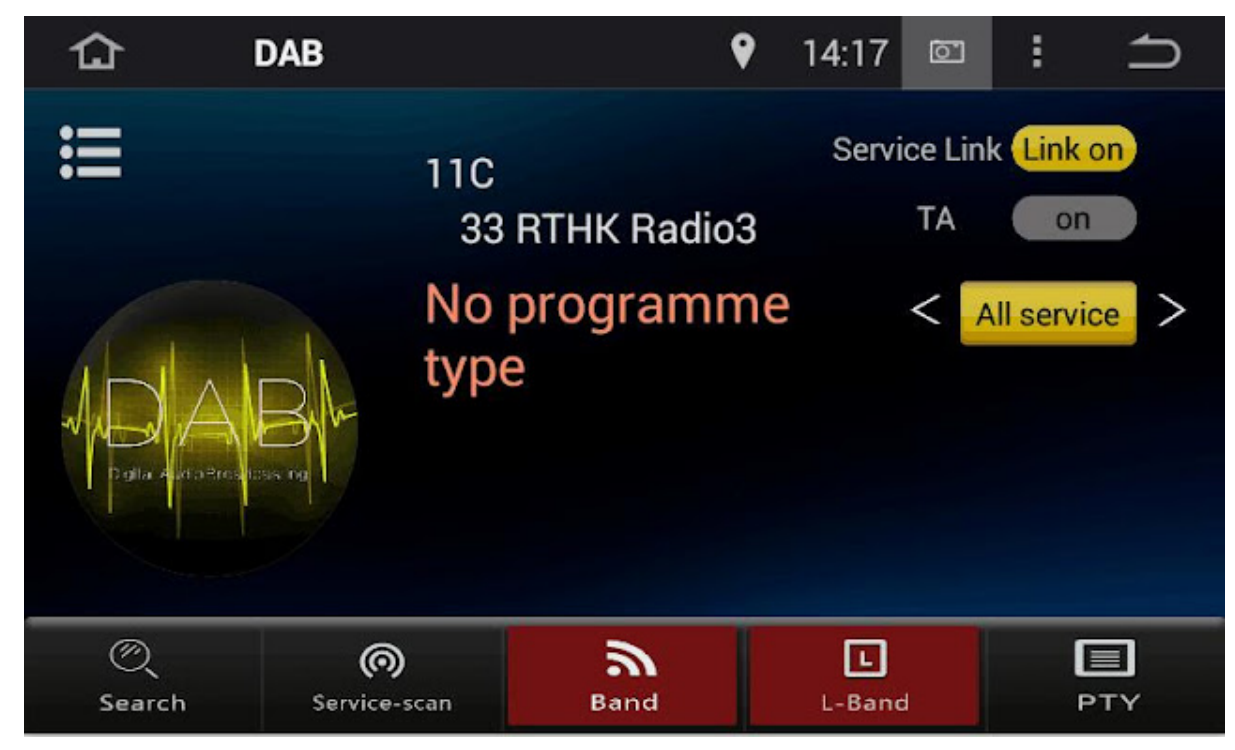

Hi all, today we are going to share an experience on how to

use the [DAB box](http://ift.tt/29hwVh1) on [Pumpkin](http://ift.tt/12eJBN6) DAB [Android](http://ift.tt/29UuM90) devices. First of all, you need to make sure that your Pumpkin Android car dvd players supports this function. Or even if you connected the DAB box and installed the DAB app, it won't work, cause the item itself do not support that. You may contact the seller or checking the ads poster to find out. As the DAB box is special manufactured for some of these special Pumpkin Android car dvd players, so you can't use other DAB app on it. Normally the DAB radio app is default installed into the device by the factory. But if you can't find it, plese go to application center, find the OEM app, enter into it and find the DAB apk file to install. You can also download it from [HERE](http://ift.tt/2fmkgg7) to install.

And also please make sure your DAB menu is the same as the following one, because the previous old version with different UI is with some bugs, and it has already been fixed in the new version.

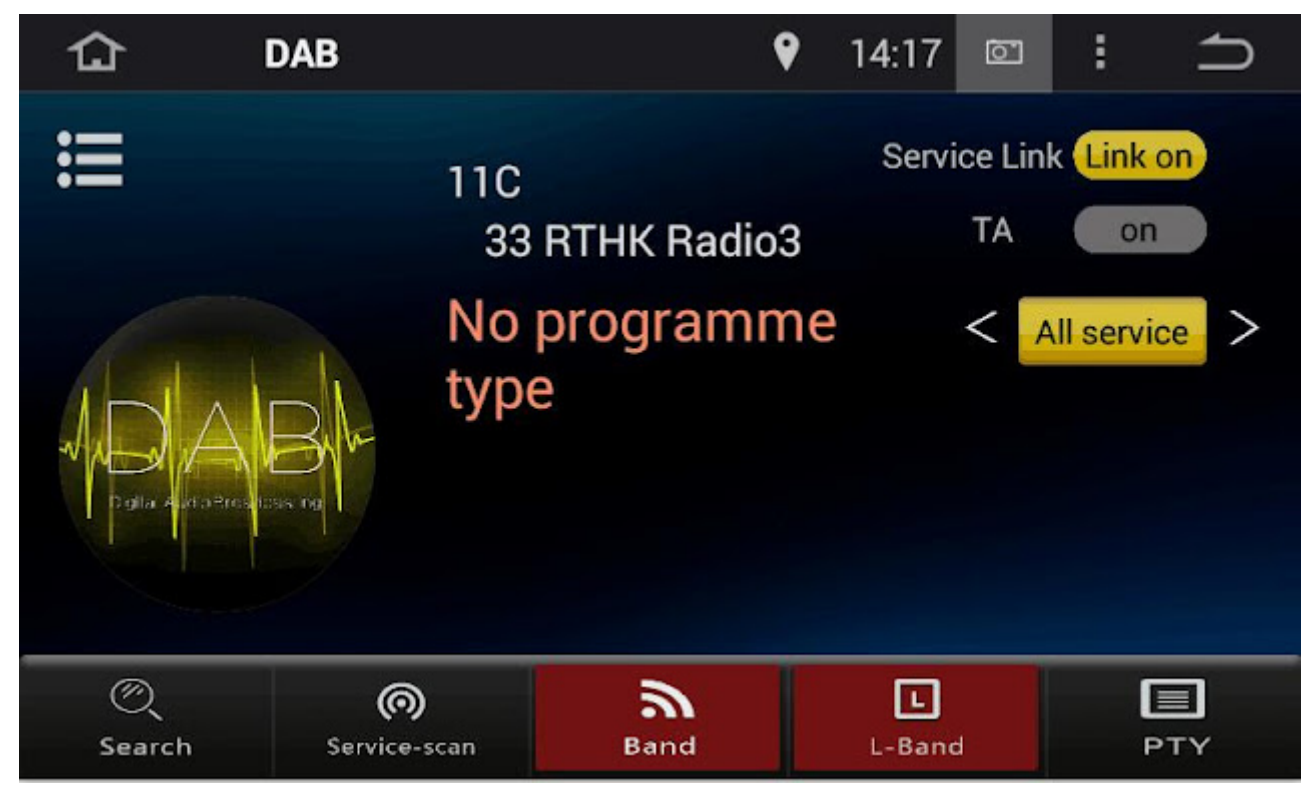

Below is a referrence video for you.

via Blogger http://ift.tt/2fmgPGc